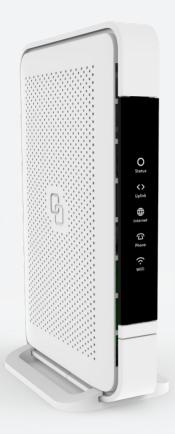

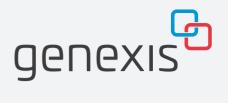

# E600

Pure Series
Installation Guide

Wi-Fi EasyMesh™ supported

## Installation with use of app

You're just a few steps away to install your device via the Genexis EasyWiFi app

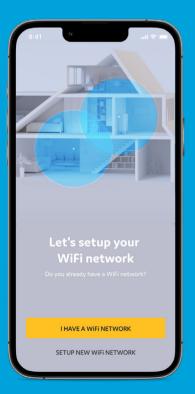

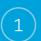

Scan QR-code

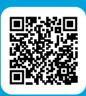

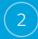

Download app and follow the steps

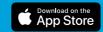

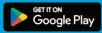

## Installation guide

### Pure E600 setup as an Ethernet based router

Various translations of this document (if available) and additional product information can be found on https://genexis.eu/product/pure/downloads

### **Getting started**

Check if the following items are in the giftbox:

- · Genexis Pure E600
- · Power adapter
- · R J45 network cable
- · Labels (self-adhesive)
- · Rubber feet (self-adhesive)
- · Plugs & screws

#### **Placement**

Pure supports two placement options; standing (desktop) and mounted to a wall. It is recommended to place the device 'away' from obstacles and objects.

### Standing

- 1. Place the device on a flat surface using the stand.
- 2. The rubber feet need to be attached to the stand accessory for stable placement.

#### Wall mount

- Download and print the drilling guide from https://genexis.eu/product/ pure/downloads
- 2. Use the drilling guide to drill the holes, insert plugs and put screws into place.
- 3. Remove the stand from the device by sliding it towards the front.
- 4. Store the stand in a safe place.
- Use the wall mount points on the back of the Pure E600 to mount the device to the screws.

**Warning:** Do not cover the device with anything, this will interfere with the ventilation of the Pure F600

Operation Temperature 0°C ~ 45°C

### Setting up the Pure

- Connect an RJ45 network cable between your broadband outlet and the Pure E600 WAN port (red connector).
- 2. If required, connect your telephone to the FXS phone port.
- Connect the supplied power adapter to the Pure and plug the adapter into a power socket.
- 4. Flip the ON/OFF switch at the back of the device to turn it on
- If the device is connected properly, the Status, Uplink and Internet LEDs will have a solid green color.

### Switching the WiFi ON/OFF

The WiFi function of the Pure E600 can be switched ON or OFF by means of the Mode button.

- Switch OFF: On the Pure E600, press and hold the Mode button until the WiFi LED turns off.
- Switch ON: On the Pure E600, press and hold the Mode button until the WiFi LED turns on

### Connecting to the wireless network

You can connect your personal device to the Pure E600 via manual pairing. If automated pairing (WPS) is prefered, please check for your specific device how this can be initiated. Before pairing, make sure the WiFi LED is on (solid green). If not, switch the WiFi ON as described in this installation guide.

### Manual pairing

The WiFi network name and WiFi key are printed on the labels of the Pure E600.

- 1. Perform a search of available wireless networks on your personal device or scan the QR-code on the label of the Pure E600.
- 2. Select the WiFi network name printed on the labels of the Pure F600
- 3. Enter the WiFi key printed on the labels of the Pure E600.

### Using the web interface

You can access the Pure E600 web interface via a wired connection or wireless connection.

- Wired connection: Connect an RJ45 network cable between your personal device and the Pure E600 LAN port (yellow connector).
- Wireless connection: Connect your personal device to the wireless network as described in this installation guide.
- Use a web browser on your personal device and navigate to the GUI URL as printed on the labels of the Pure E600
- 2. Login using the credentials as printed on the labels of the Pure E600.

### Power saving options

Power saving options are available via the web interface.

## LED & button overview

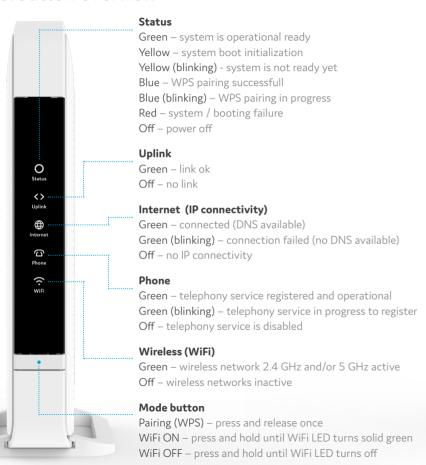

### Port overview

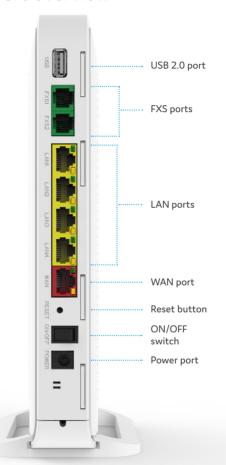

## Troubleshooting

### Is the Status LED solid red?

Contact your service provider.

# Is the Status LED not solid blue after Automated pairing (WPS)?

Automated pairing between the Pure E600 and your personal device failed. Please follow the instructions again to connect your personal device to the wireless network.

# Is the Status LED blinking yellow and the Uplink LED is blinking green?

The Pure E600 is being upgraded with new software. Please wait until the status LED turns solid green again.

### Is the Uplink LED off?

Pure E600 does not have a connection with the broadband network. Please verify your wired connection with the broadband outlet or contact your service provider.

#### Is the Internet LED off?

Pure E600 does not have an internet connection. Please contact your service provider.

#### Is the WiFi LED off?

The WiFi of the Pure E600 is turned OFF. Please turn the WiFi ON as described in this installation guide.

# Return the Pure E600 to factory default settings

With the reset button you can reset the Pure E600 to its factory default settings. You can press this button with a small pin or paperclip.

- 1. Press and hold the reset button until all LED's start fast blinking green.
- 2. Wait until the Status LED turns solid green again.

Your Pure E600 is returned to its default settings as printed on the labels of the Pure E600.

# **EU** Declaration of Conformity

Hereby, Genexis Netherlands B.V. declares that the radio equipment type Pure E600 is in compliance with Directive 2014/53/EU, Directive 2009/125/EC, Directive 2011/65/EU and Delegated Directive 2015/863.

The full text of the EU declaration of conformity is available at the following internet address: https://genexis.eu/product/pure/red/pure-e600

### **Company Name**

Genexis Netherlands BV

### **Company Address**

Lodewijkstraat 1a 5652 AC Eindhoven The Netherlands

### Name and title of authorized person

Maarten Egmond, CTO

### $\label{thm:constraints} \textbf{Signature of authorized person}$

MA

Place of issue
Eindhoven
The Netherlands

**Date of issue** 2021-06-21

### Frequency bands and maximum radio frequency power transmitted

The Pure E600 operates in the frequency bands of 2,4 Ghz and 5Ghz.

The maximum radio frequency power transmitted in these bands is:

- $\cdot$  20 dBm (100 mW) (EIRP) for the 2400 MHz 2483.5 MHz band
- $\cdot$  23 dBm (200 mW) (EIRP) for the 5150 MHz 5350 MHz band  $^{\star}$
- $\cdot$  30 dBm (1000 mW) (EIRP) for the 5470 MHz 5725 MHz band
- \* In EU, 5150 5350 MHz is restricted to indoor.

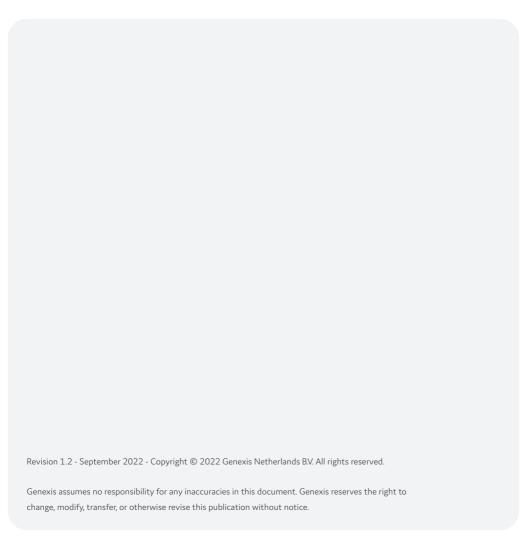